# Configuración de la interoperabilidad para IW AP y radios CURWB antiguas

# Contenido

Introducción **Antecedentes** Requisitos de firmware para radios CURWB antiguas Compatibilidad para la migración Migración de FM antigua a Cisco Industrial Wireless (situación Brownfield) Configuración de radios antiguas Compatibilidad de protocolo Compatibilidad inalámbrica Fluidez **Fluidmax** 

# Introducción

Este documento describe la configuración de interoperabilidad para AP IW y radios CURWB heredadas.

#### **Antecedentes**

Los dispositivos de radio FMx500 y FMx200 de red de retorno inalámbrica ultrarfiable de Cisco (anteriormente Fluidmesh) pueden comunicarse ahora con los puntos de acceso inalámbricos industriales de Cisco (IW 9167 y 9165 en modo URWB) y con los productos IEC6400 en la misma implementación.

# Requisitos de firmware para radios CURWB antiguas

- FM1200 VOLO (7,10)
- FM3200-series (8.7)
- FM4200-series (8.7)
- FM4200F-series (8.7)
- FM3500-series (9.5)
- FM4500-series (9.5)
- FM4500F-series (9.5)

# Compatibilidad para la migración

Los escenarios Brownfield exigen el reemplazo del extremo de malla con IW 916x AP o •IEC6400. En una situación híbrida, si la red existente utilizaba cualquier radio FM/CURWB antigua y los dispositivos FM10000 o FM1000 como gateways, debe sustituirse por un dispositivo IW916x o un dispositivo informático IEC6400 Edge.

- De monitor FM a monitor IW: los escenarios Brownfield que requieren la instalación de un monitor IW pueden actualizar de un monitor FM a un monitor IW que mantiene los datos históricos.
- Incorporación de accesorios: algunas antenas de FM se incorporan como antenas de Cisco o se sustituyen por modelos más recientes. Los demás accesorios se sustituyen por los modelos de Cisco existentes siempre que sea necesario y cuando se interrumpen piezas antiguas.
- De FM Racer a IW Service: todos los dispositivos FM admitidos en Racer se migran a IW Service en el panel de operaciones de IoT. La migración al servicio IW elimina el requisito de aplicación de licencias.

# Migración de FM antigua a Cisco Industrial Wireless (situación Brownfield)

- Actualización de dispositivos Fluidmesh antiguos a la versión 9.5/8.7 FW 1.
	- 1. Actualice al menos 1 radio en el lado de la infraestructura.
	- 2. Valide el funcionamiento de la red.
	- 3. Actualice el resto de la red paso a paso.
- 2. Sustituya el extremo de malla por radio IW916x o IEC6400 (aplicable a GG y LG en un escenario L3):
	- 1. Configure el "modo de compatibilidad" en los dispositivos antiguos mediante CLI.
	- 2. Supervise la red para garantizar un funcionamiento sin problemas.
- Sustituya 1 radio Fluidmesh heredada en la infraestructura o el vehículo por el punto de 3. acceso IW.
	- 1. Supervise la red para garantizar un funcionamiento sin problemas.
	- 2. Sustituya todas las radios que sean necesarias y repita el proceso.

### Configuración de radios antiguas

Después de actualizar al nuevo firmware, el modo de compatibilidad se desactiva de forma predeterminada y las unidades continúan funcionando como con las versiones de software anteriores.

Antes de implementar los productos Cisco Industrial Wireless en una red antigua, debe habilitarse el nuevo modo de compatibilidad de IW en cada dispositivo Fluidmesh. Esto se hace ejecutando estos comandos CLI:

iw-mode enable

write

reboot

# Compatibilidad de protocolo

• El reenvío transparente CDP está desactivado.

Es posible anular la configuración con el nuevo comando CLI "cdp forwarding <enable / disable>", pero se recomienda mantenerlo desactivado.

El reenvío transparente LLDP se permite solamente para los paquetes que se originan de • los dispositivos URWB (el OUI de MAC de origen es 40-36-5A). Los paquetes de otros orígenes se descartan. Es posible anular la configuración con el nuevo comando CLI "lldp forwarding <enable / disable>", pero se recomienda mantener la configuración predeterminada "legacy-only".

### Compatibilidad inalámbrica

En comparación con las familias de productos anteriores, los nuevos IW9165 e IW9167 utilizan un esquema de configuración ligeramente diferente para los canales inalámbricos. Para que un dispositivo heredado establezca correctamente la comunicación inalámbrica con un dispositivo IW, los parámetros de frecuencia y ancho de canal deben elegirse de forma compatible.

Cuando el modo de compatibilidad está habilitado en la unidad heredada, la interfaz de usuario web local y la CLI pueden ayudar al usuario a seleccionar la configuración compatible con IW.

En la interfaz de usuario web, las frecuencias compatibles se muestran con una anotación "IW" en la lista desplegable como en la imagen siguiente:

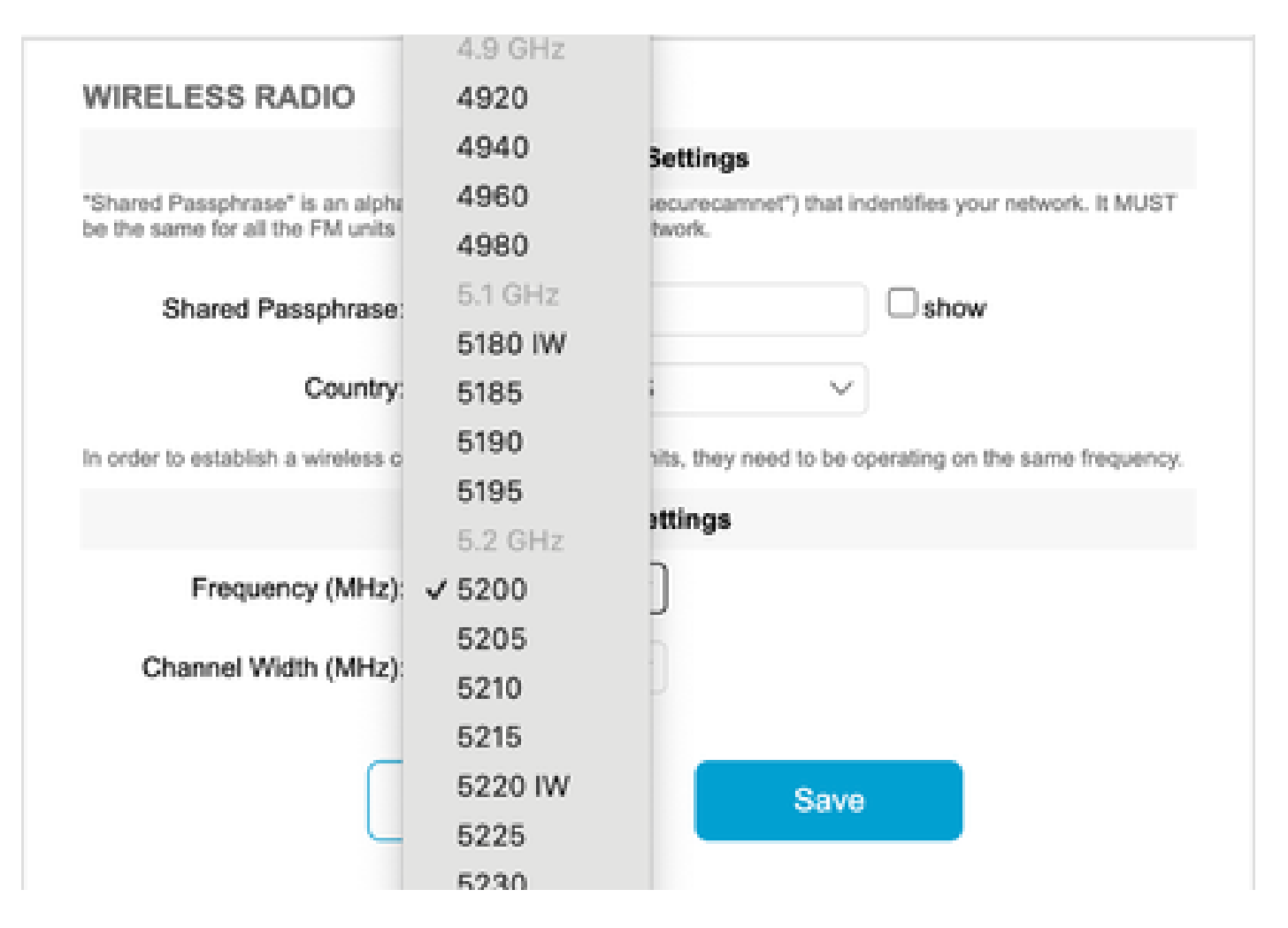

En la CLI, se imprime una advertencia si el usuario intenta configurar un canal o una frecuencia que no es compatible con los productos de IW:

```
curwb@5.A.B.C:~# wireless frequency 5185
WARNING: setup (5185@40 MHz) not supported by IW mode
```
Tenga en cuenta que la unidad no rechaza los parámetros incompatibles del canal inalámbrico.

En el modo Fluidmax, la función Token Passing está inhabilitada.

### Fluidez

 Se admiten todas las funciones de fluidez, tanto en configuraciones de capa 2 como de capa 3. En cuanto a la exploración de frecuencias, asegúrese de que la lista de exploración de canales esté configurada con parámetros compatibles con IW.

Además, si se trata de una aplicación de fluidez, este cambio debe configurarse para garantizar una conectividad estable:

fluidity rate-control standard write reboot

# Fluidmax

Todas las funciones de Fluidmax son compatibles, incluyendo escaneo de frecuencia de cliente e ID de torre. La configuración de Paso de token está deshabilitada y la protección RTS está habilitada, como equivalente a la ejecución del comando CLI fluidmax token-pass disable.

Tenga en cuenta que cuando se inhabilita el modo de compatibilidad, la configuración de transferencia de token no se vuelve a habilitar automáticamente. El comando de CLI fluidmax token-pass se puede utilizar para cambiar manualmente el parámetro.

Del mismo modo, el parámetro RTS no se restaura automáticamente y debe ajustarse manualmente.

#### **FMQuadro**

En el modo de compatibilidad, la información de estado del dispositivo y del link para las unidades heredadas se muestra en consecuencia en la versión actualizada de FMQuadro que se ejecuta en los extremos de malla IW.

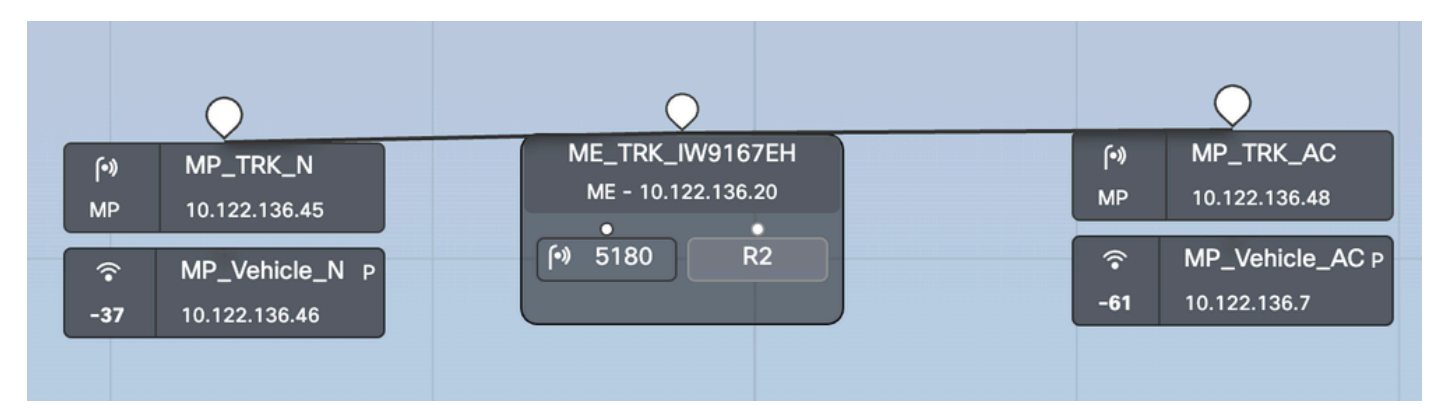

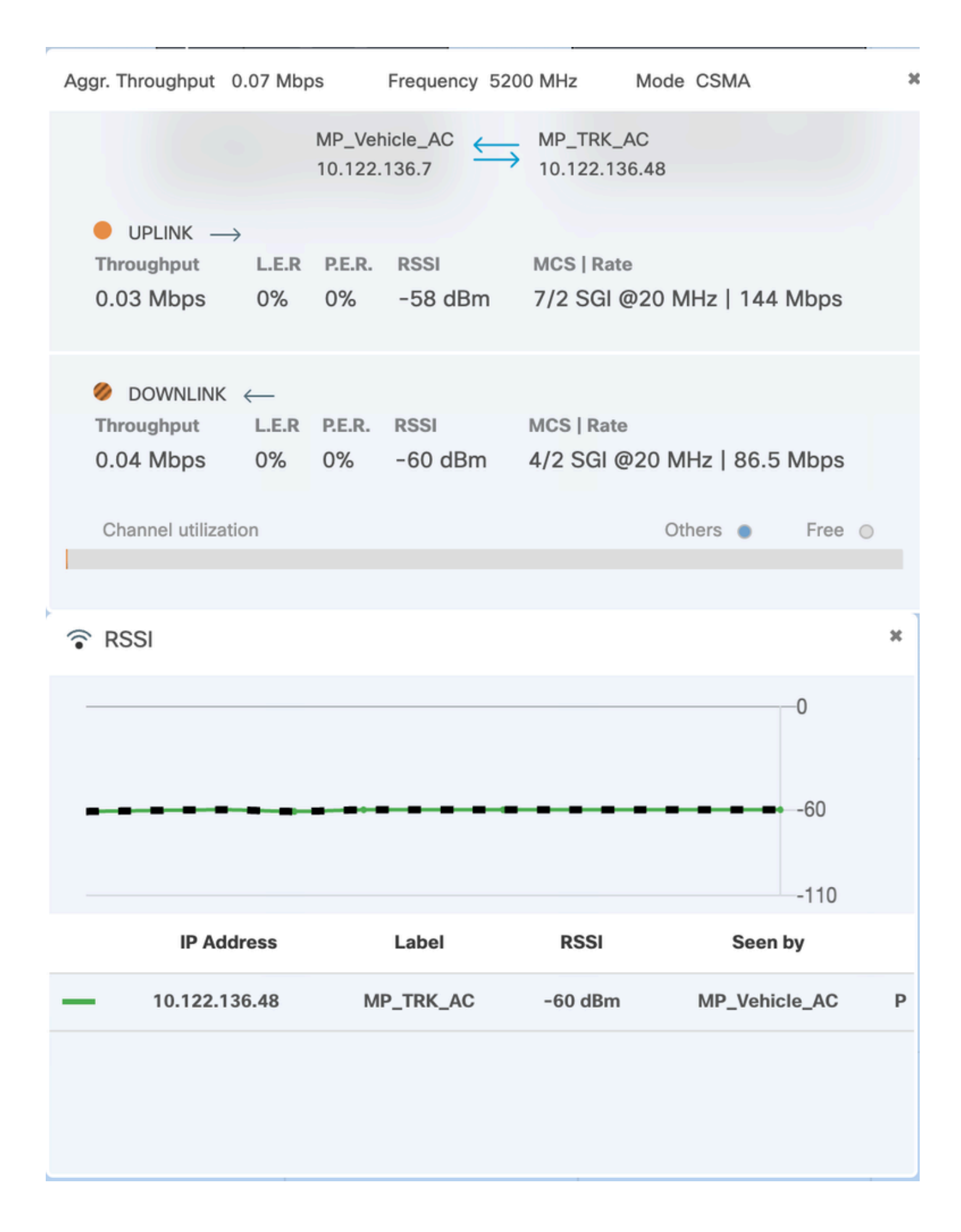

#### Acerca de esta traducción

Cisco ha traducido este documento combinando la traducción automática y los recursos humanos a fin de ofrecer a nuestros usuarios en todo el mundo contenido en su propio idioma.

Tenga en cuenta que incluso la mejor traducción automática podría no ser tan precisa como la proporcionada por un traductor profesional.

Cisco Systems, Inc. no asume ninguna responsabilidad por la precisión de estas traducciones y recomienda remitirse siempre al documento original escrito en inglés (insertar vínculo URL).